**CS221: Logic Design** 

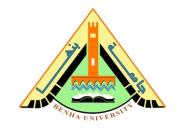

## <u>Lab no 01:</u> Binary System & Logic Gate Training Board

The purpose of this Lab is to:

- 1) Be familiar with the logic gates training board (Green board)
- 2) Review the binary system and implement binary numbers using switches and LEDs on the Green board.
- 3) Convert from binary to decimal and display the number on the seven segments display on the Green board.

## Part1: Binary System

Table.1 shows the binary numbers from 0 to 15 and their corresponding implementation by LEDs.

| Switch | State | LED |
|--------|-------|-----|
| Down   | OFF   |     |
| Up     | ON    | 0   |

**Table 1. Binary Numbers Representation on LEDs.** 

| Number in Decimal | Number in Binary | Output in LEDs                      |
|-------------------|------------------|-------------------------------------|
| 0                 | 0000             | ••••                                |
| 1                 | 0001             | $\bullet \bullet \bullet \bigcirc$  |
| 2                 | 0010             | $\bullet \bullet \bigcirc \bullet$  |
| 3                 | 0011             | $\bullet$ $\bullet$ $\circ$ $\circ$ |
| 4                 | 0100             | $\bullet \circ \bullet \bullet$     |
| 5                 | 0101             | $\bullet$ $\circ$ $\bullet$ $\circ$ |
| 6                 | 0110             | $\bullet$ $\circ$ $\circ$ $\bullet$ |
| 7                 | 0111             | $\bullet$ $\circ$ $\circ$           |
| 8                 | 1000             | $\circ$                             |
| 9                 | 1001             | $\bigcirc \bullet \bullet \bigcirc$ |

## CS221: Logic Design

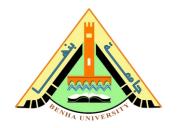

| 10 | 1010 | $\bigcirc \bullet \bigcirc \bullet$         |
|----|------|---------------------------------------------|
| 11 | 1011 | $\bigcirc \bullet \bigcirc \bigcirc$        |
| 12 | 1100 | $\bigcirc$ $\bigcirc$ $\bullet$ $\bullet$   |
| 13 | 1101 | $\bigcirc$ $\bigcirc$ $\bigcirc$ $\bigcirc$ |
| 14 | 1110 | $\circ \circ \circ \bullet$                 |
| 15 | 1111 | 0000                                        |

- 1. Connect the switches to LEDs using wires as shown in Figure 1.
- 2. Implement different numbers from the table.1 using switches.
- 3. Verify the binary number implementation using LEDs.

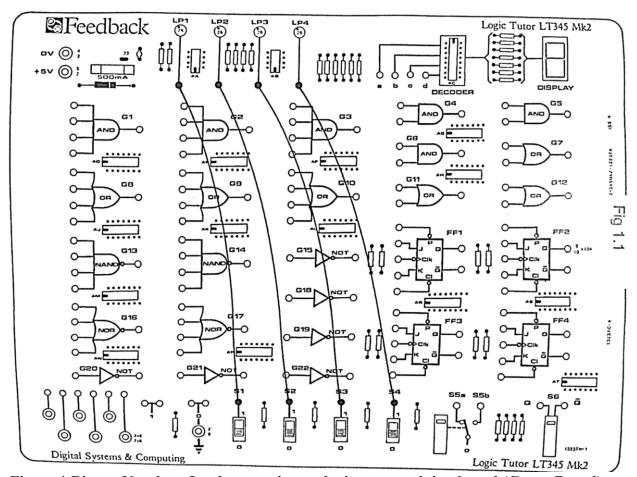

Figure.1 Binary Numbers Implementation on logic gates training board (Green Board)

**CS221: Logic Design** 

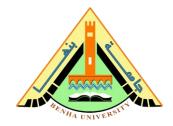

## Part 2: Binary to Decimal Conversion & Seven Segments Display.

Figure.2 shows the binary numbers from 0 to 9 and their corresponding representation on the seven segments display.

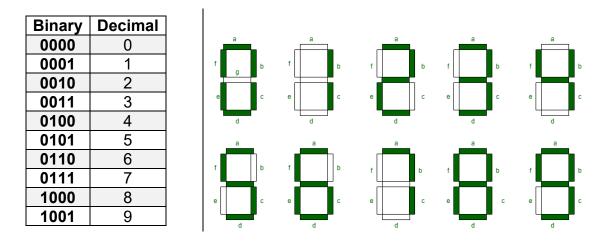

Figure.2 Numbers from 0 to 9 Representation on the Seven Segments display.

- 1. Connect the switches to the Decoder inputs using wires as shown in Figure 3.
- 2. Implement different numbers from the table.2 using switches.
- 3. Verify the binary number implementation using the seven segments display.

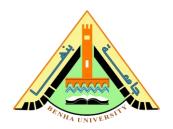

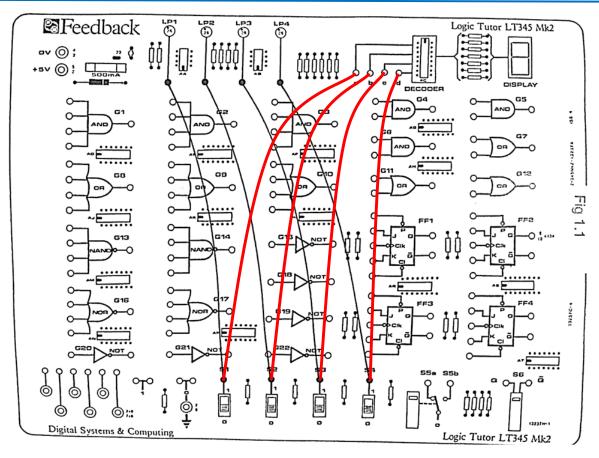

Figure.3 Binary Numbers Representation on the Seven Segments Display - Green Board